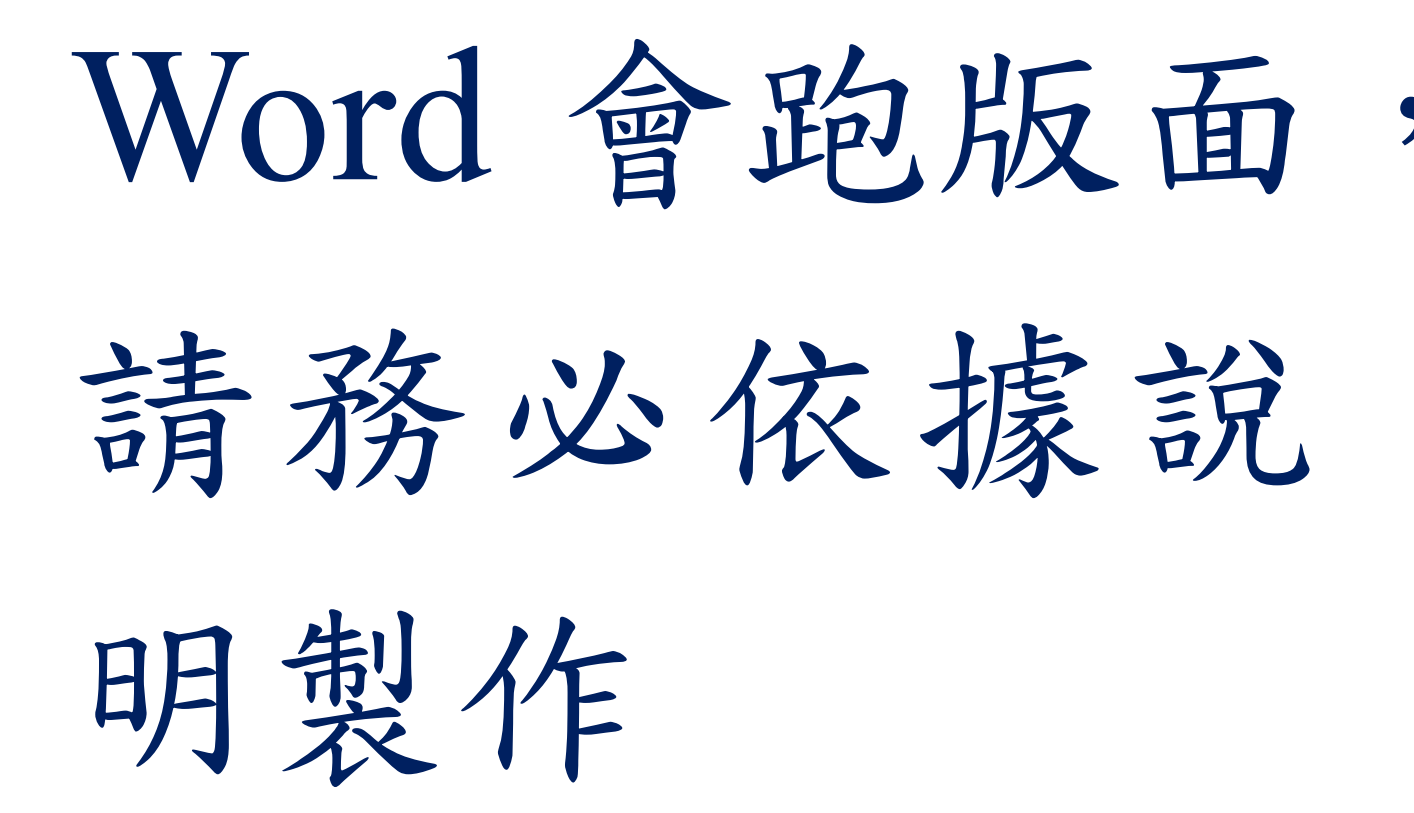

# 國立嘉義大學資訊工程學系 計算機專題報告

Department of Computer Science and

Information Engineering

National Chiayi University Computer Project Report

專題名稱

指導教授: OOO 老師

- 年度: 一百一十學年度
- 組別: 347-111-\*\*
- 學生: 107\*\*\*\* 王 OO
	- 107\*\*\*\* 曾 OO

## 中華民國 一百一十 年 十二 月

# 國立嘉義大學資訊工程學系 計算機專題報告推薦書

國立嘉義大學資訊工程學系

\_\_\_\_\_\_\_\_\_\_\_\_\_\_\_、\_\_\_\_\_\_\_\_\_\_\_\_\_\_\_ 君 所提之計算機專題報告(題目): \_\_\_\_\_\_\_\_\_\_\_\_\_\_\_\_\_\_\_\_\_\_\_\_\_\_\_\_\_\_係由本人 指導撰述,經審核同意交付本系歸檔留存。

指導教授 \_\_\_\_\_\_\_\_\_\_\_\_\_\_\_\_\_\_\_\_ (簽章)

系(所)主任\_\_\_\_\_\_\_\_\_\_\_\_\_\_\_\_\_\_\_\_\_ (簽章)

 $-$ 年月日

## 專題名稱

指導教授:XXX 老師 學生:XXX、XXX

國立嘉義大學工程學系

#### 摘要

<span id="page-3-0"></span>本文說明按照國立嘉義大學資訊工程學系之碩士班論文類似規格定稿排版格 式,凡經本所接受之論文,請務必依照本格式進行編排。

本文件字體規定為中文(標楷體)、英文(Times New Roman)、所有標點符號及 文字務必使用全形標點符號,本文之內容使用左右對齊。

摘要以不超過一頁為限,需含專題名稱(24 點字、粗體)、學生、指導教授名稱 (12 點字)、系所(12 點字)、摘要開頭(16 點字、粗體)、內容,邊界設置為上下左右 3公分,縮排為第一行2字元,1.5 倍行高,頁碼為頁尾置中,例:-i-。

關鍵字:邊界注意、字型注意、行高注意

<span id="page-4-0"></span>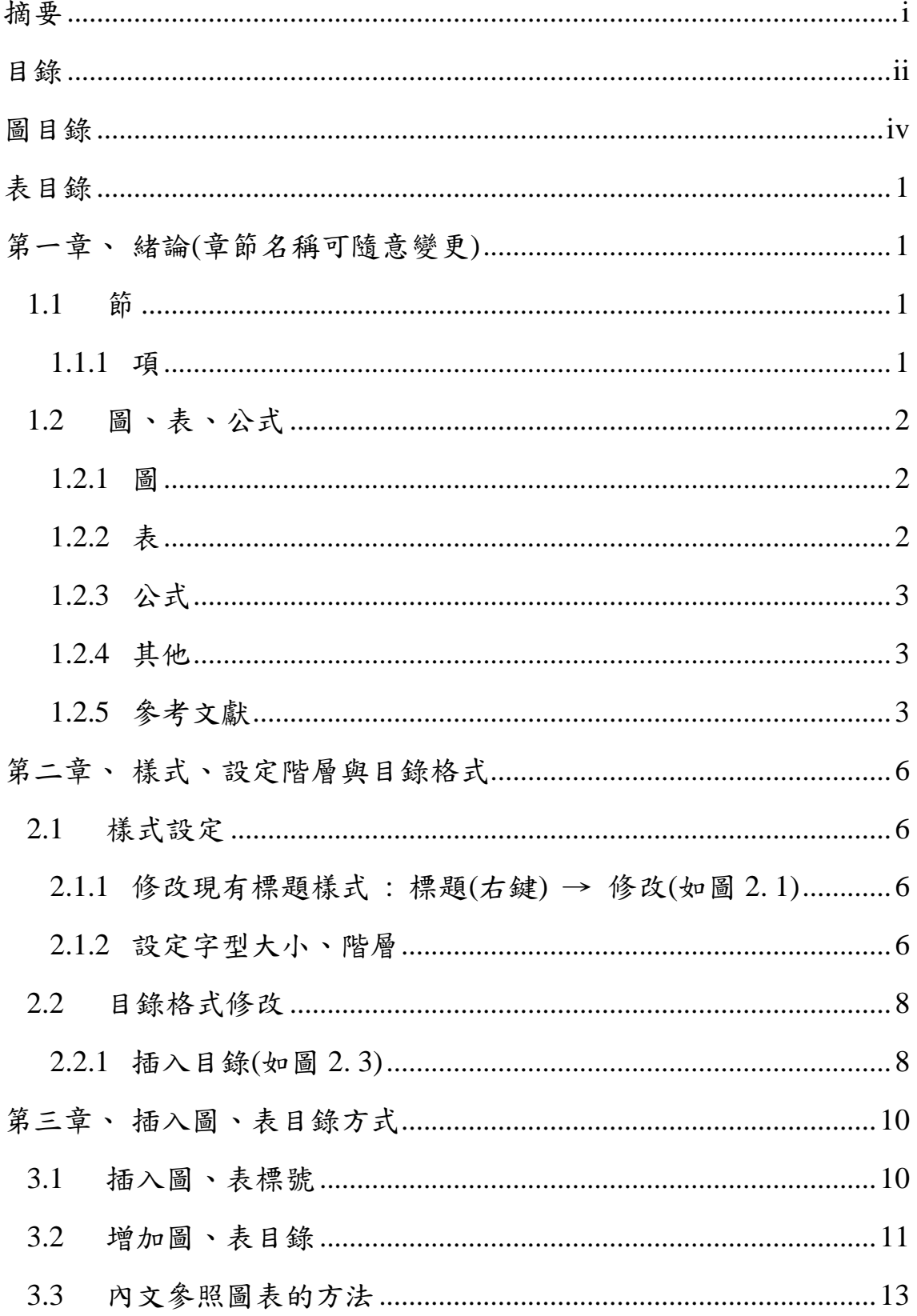

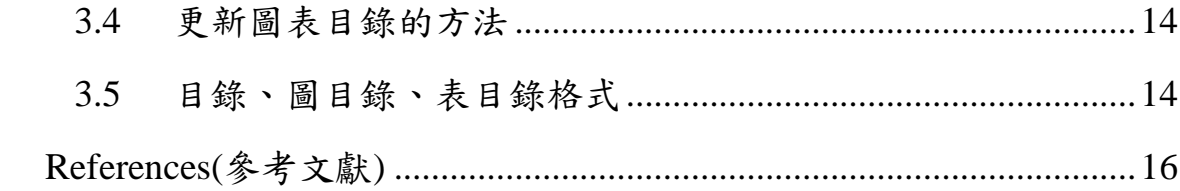

# 圖目錄

<span id="page-6-0"></span>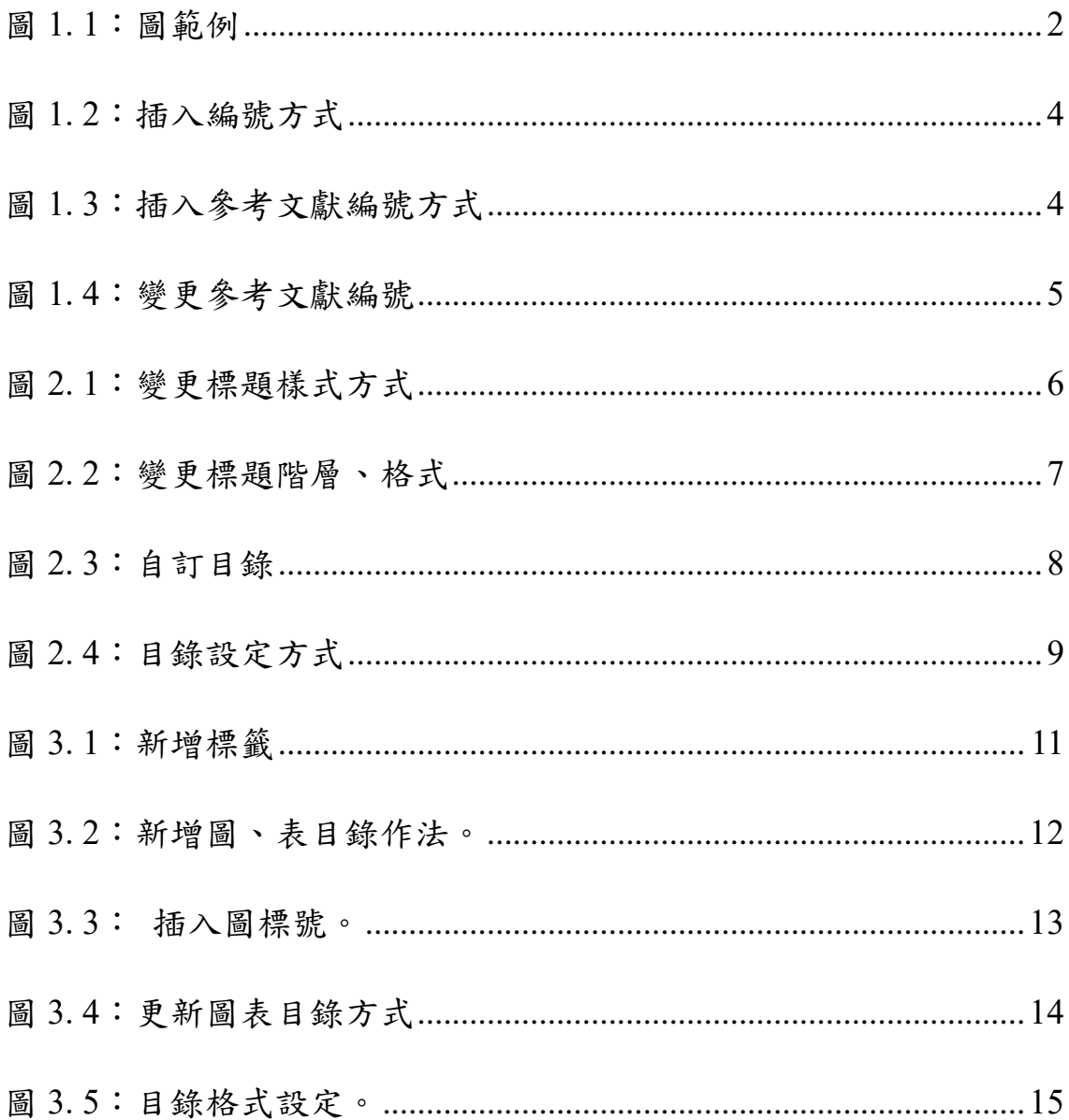

# 表目錄

<span id="page-7-0"></span>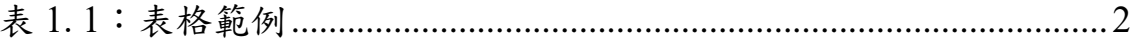

### <span id="page-8-0"></span>緒論**(**章節名稱可隨意變更**)**

請同學參閱此份文件格式說明,為避免跑版,仍請同學詳閱說明,若未說明到 的地方以統一為原則。

在此頁有"章"標題作為開頭時,章標題之字體大小為(20 點字、粗體、置中), 內文(12 點字),邊界為上 3 公分、下 2 公分、左 2.5 公分、右 2 公分,縮排第一行 2 字元(0.85 公分),章與章之間請隔頁,其餘內文邊界為上 2 公分、下 2 公分、左 2.5 公分、右 2 公分,文章內容行距為 2 倍行高。

章節項標題如在文章中須設定段落間距上下各一行的間格,如在頁中第一行 則須設定段落間距下方一行。

#### <span id="page-8-1"></span>**1.1**節

節標題之字體大小為(16 點字、粗體、置左),內文(12 點字),縮排第一行 2 字 元。

#### <span id="page-8-2"></span>**1.1.1**項

項標題之字體大小(14 點字、粗體、置左),內文(12 點字),縮排第一行 2 字元。

### <span id="page-9-0"></span>**1.2**圖、表、公式

#### <span id="page-9-1"></span>**1.2.1**圖

圖片(置中)名稱/說明置於圖之下方(12點字),編號依"章"來排列,例如第一章中的第 二張圖片,中文格式以"圖 1.2:圖例說明"表示,英文格式以"Figure 1.2:圖例說明"表示, 範例如圖 1.1 所示,圖如為彩色照片採彩色光面 3x5 照片。

# $N \equiv N$

#### 圖 1. 1:圖範例

#### <span id="page-9-3"></span><span id="page-9-2"></span>**1.2.2**表

表(置中)名稱/說明置於表之上方(12 點字),編號依"章"來排列,例如第二章中的第三 個表格,中文格式以"表 2.3:表說明"表示,英文格式以"Table 2.3:表格說明"表示,範例 如表 [1. 1](#page-9-4)。

#### 表 1. 1:表格範例

<span id="page-9-4"></span>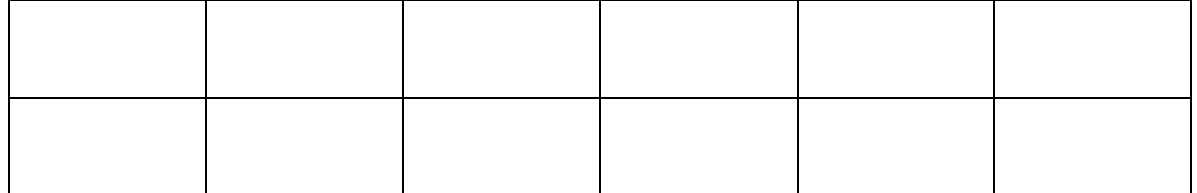

#### <span id="page-10-0"></span>**1.2.3**公式

公式(盡量置中)、名稱/說明置於公式之右方(12點字、置右),編號依"章"來排列,中 文格式以"(1-1)"表示,可利用無框線表格方式固定格式。

$$
x = \frac{-b \pm \sqrt{b^2 - 4ac}}{2a} \tag{1-1}
$$

#### <span id="page-10-1"></span>**1.2.4**其他

程式/演算法以單行間距。

### <span id="page-10-2"></span>**1.2.5**參考文獻

參考文獻請使用交互參照,詳細參考文獻範例請參考最後一頁之參考文獻(Reference), 這裡介紹交互參照功能。若段落參考到參考文獻中第一篇論文(以此類推其他論文),請在 此段最後加上交互參照,以此段為例。[\[3\]](#page-23-1)

加入交互參照方式:

1.請先使用"常用"→"編號"建立文獻編號,如圖 1.2 所示。

| 常用                                              | 插入 | 設計 |    | 版面配置 | 參考資料 |                                                                                                    | 郵件 | 校閱                                                                                                    | 檢視 |                                     | 開發人員 | <b>ACROBAT</b>                                | Q                                                                                                    |
|-------------------------------------------------|----|----|----|------|------|----------------------------------------------------------------------------------------------------|----|----------------------------------------------------------------------------------------------------|----|-------------------------------------|------|-----------------------------------------------|----------------------------------------------------------------------------------------------------|
| 剪下<br>複製                                        |    |    |    |      |      | <b>B</b> $I \underline{U}$ $\rightarrow$ abe $X_2 \times 2^2 \underline{A} \rightarrow 2^2 \underline{A} \rightarrow 2^2 \underline{A} \rightarrow 2^2 \underline{A}$ |    | $-12 - A$ $\vec{A}$   Aa $\vec{B}$   $\vec{B}$   $\vec{E}$   $\vec{C}$   $\vec{E}$   $\vec{C}$   $\vec{C}$   $\vec{C}$   $\vec{A}$ $\vec{C}$   $\vec{B}$   $\vec{S}$<br>編號庫 |    |                                     |      | AaBhCcDr AaB                                  | 無                                                                                                    |
| 複製格式<br>逳<br>$\overline{\mathsf{F}_\mathsf{M}}$ |    |    | 字型 |      |      | $\overline{\mathsf{I}\mathsf{w}}$                                                                                                    |    | 無                                                                                                    |    | $1 -$<br>$2. -$<br>$3 -$            |      | Chapter 1.標<br>Chapter 2.標<br>Chapter 3.標     | L<br>$\tau$<br>-                                                                                                    |
|                                                 |    |    |    |      |      |                                                                                                    |    | 表1.<br>表2.-<br>表3.-                                                                                                    |    | 表1-一<br>表2 --<br>表3 --              |      | 附件7-1-<br>附件7-2-<br>附件7-3-                    | 广月<br>上月                                                                                                    |
|                                                 |    |    |    |      |      |                                                                                                    |    | $[1]$<br>$[2]$<br>[3]                                                                                                    |    | $\overline{2}$<br>$3-$              |      | [1]<br>[2]<br>[3]                             | - フ                                                                                                    |
|                                                 |    |    |    |      |      |                                                                                                    |    | 附件8-1-<br>附件8-2-<br>附件8-3-                                                                                                    |    | $8 - 1 -$<br>$8 - 2 -$<br>$8 - 3 -$ |      | $(-)$<br>$\left(\square\right)$<br>$(\equiv)$ | $\begin{array}{c} \mathbf{a} \times \mathbf{b} \\ \mathbf{b} \times \mathbf{c} \\ \mathbf{c} \times \mathbf{c} \end{array}$ |
|                                                 |    |    |    |      |      |                                                                                                    |    | (1)<br>(2)<br>$(3)$ -                                                                                                    |    | $4 - 1 -$<br>$4 - 2 -$<br>$4 - 3 -$ |      | 附件3-1-<br>附件3-2-<br>附件3-3-                    | 環                                                                                                    |
|                                                 |    |    |    |      |      |                                                                                                    |    | $3 - 1$<br>$3 - 2$<br>$3 - 3 -$                                                                                                    |    | 附件4-1-<br>附件4-2-<br>附件4-3-          |      | 附件2-1-<br>附件2-2-<br>附件2-3-                    | $\overline{\mathbf{v}}$                                                                                                    |
|                                                 |    |    |    |      |      |                                                                                                    |    | ← 變更清單階層(C)                                                                                                    |    |                                     |      |                                               | r                                                                                                    |

<span id="page-11-0"></span>圖 1. 2:插入編號方式

2.點選"參考文獻"→"交互參照"→參考類型選擇"編號項目"→插入參照類型選擇"段落

編號"→選擇參考文獻→插入,如圖 1.3 所示。

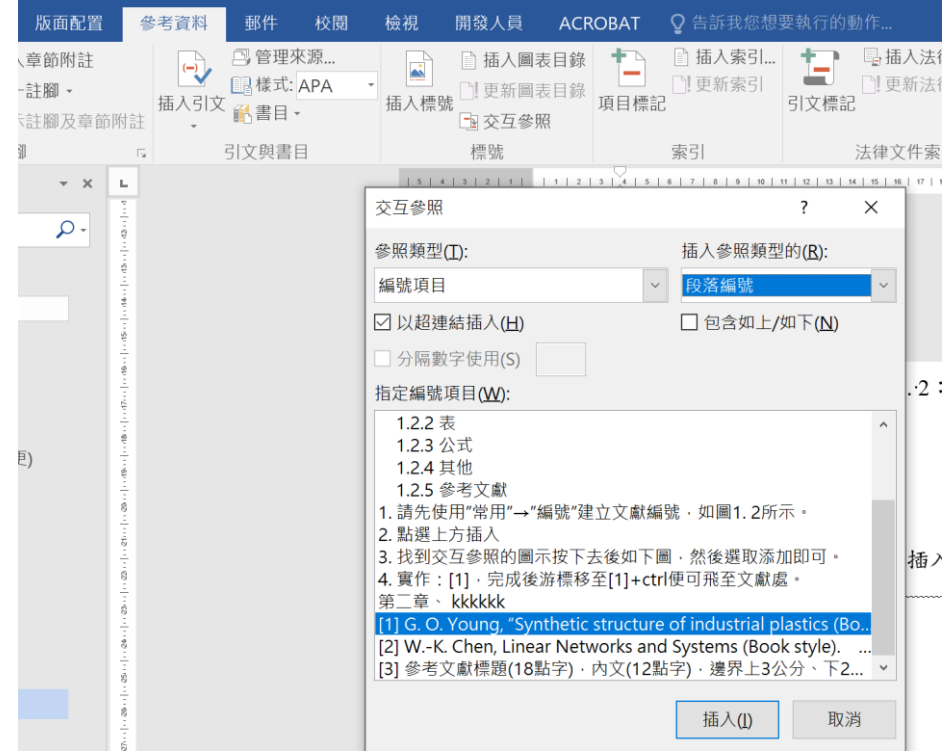

<span id="page-11-1"></span>圖 1. 3:插入參考文獻編號方式

3.實作:[\[1\]](#page-23-2),完成後游標移至[2]+ctrl 便可飛至文獻處,若論文順序有變更,僅需選取

文字,滑鼠右鍵"更新功能變數",便會自動變更參考文獻編號。

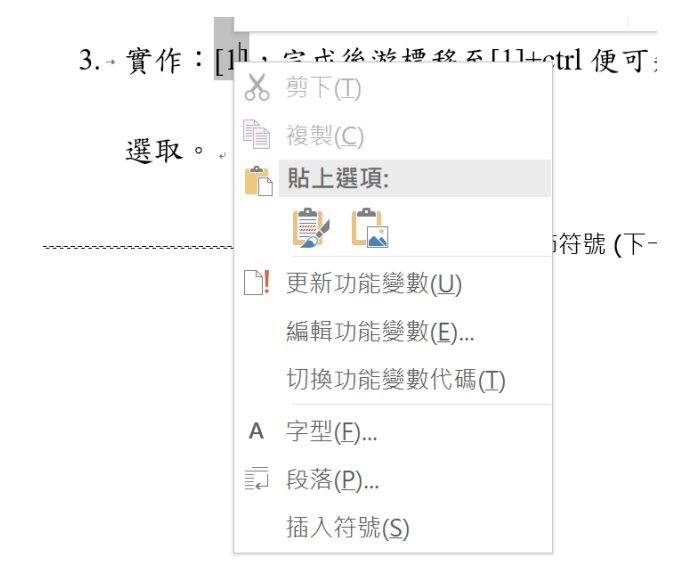

#### <span id="page-12-0"></span>圖 1. 4:變更參考文獻編號

# 第二章、樣式、設定階層與目錄格式

### <span id="page-13-1"></span><span id="page-13-0"></span>**2.1**樣式設定

<span id="page-13-2"></span>**2.1.1**修改現有標題樣式 **:** 標題**(**右鍵**) →** 修改**(**如圖 **[2. 1](#page-13-4))**

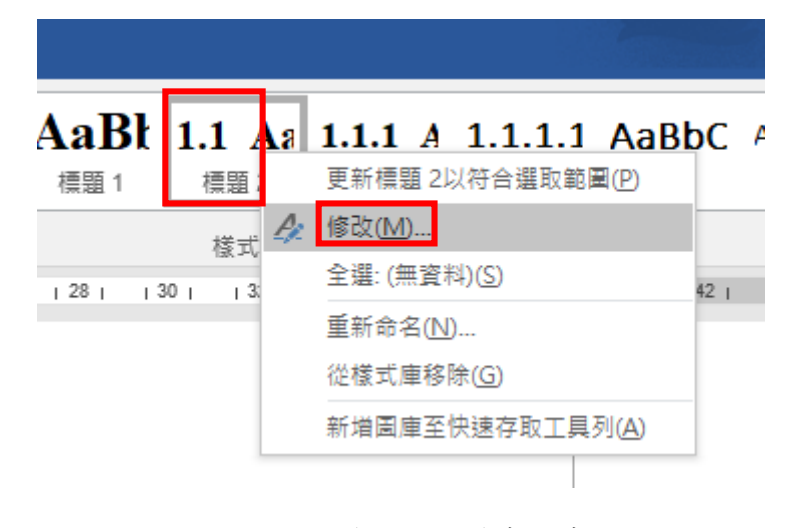

圖 2. 1:變更標題樣式方式

### <span id="page-13-4"></span><span id="page-13-3"></span>**2.1.2**設定字型大小、階層

可修改該階層的各項文字字型大小設定、段落、階層

段落開啟 : 格式 → 段落

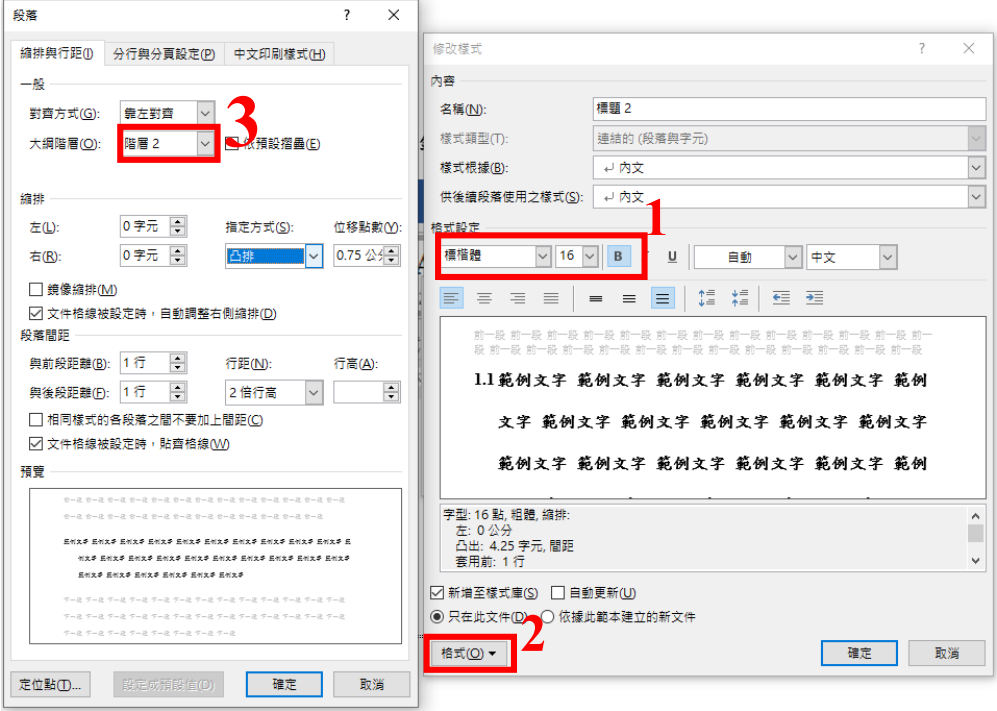

<span id="page-14-0"></span>圖 2. 2:變更標題階層、格式

### <span id="page-15-1"></span><span id="page-15-0"></span>**2.2.1**插入目錄**(**如圖 **[2. 3](#page-15-2))**

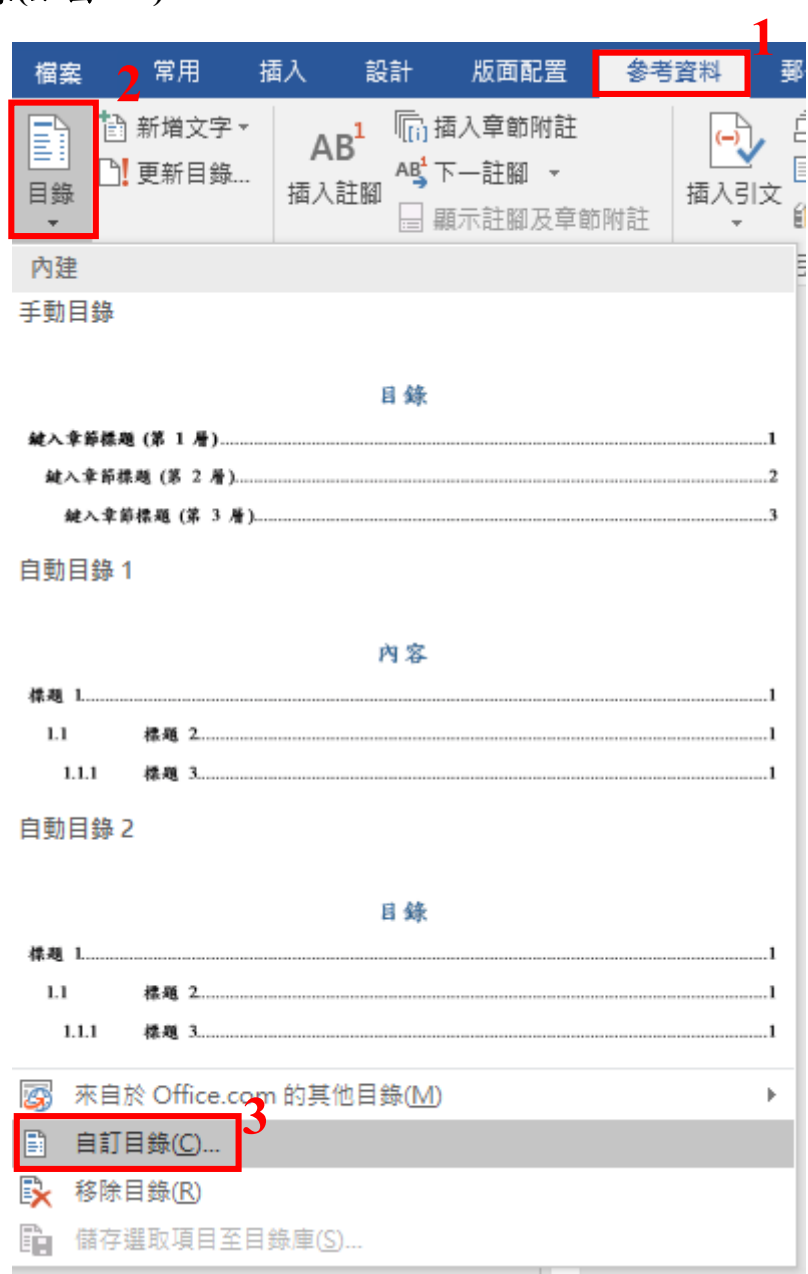

圖 2. 3:自訂目錄

<span id="page-15-2"></span>目錄格式一定要是"正式的"(如圖 [2. 4\)](#page-16-0)

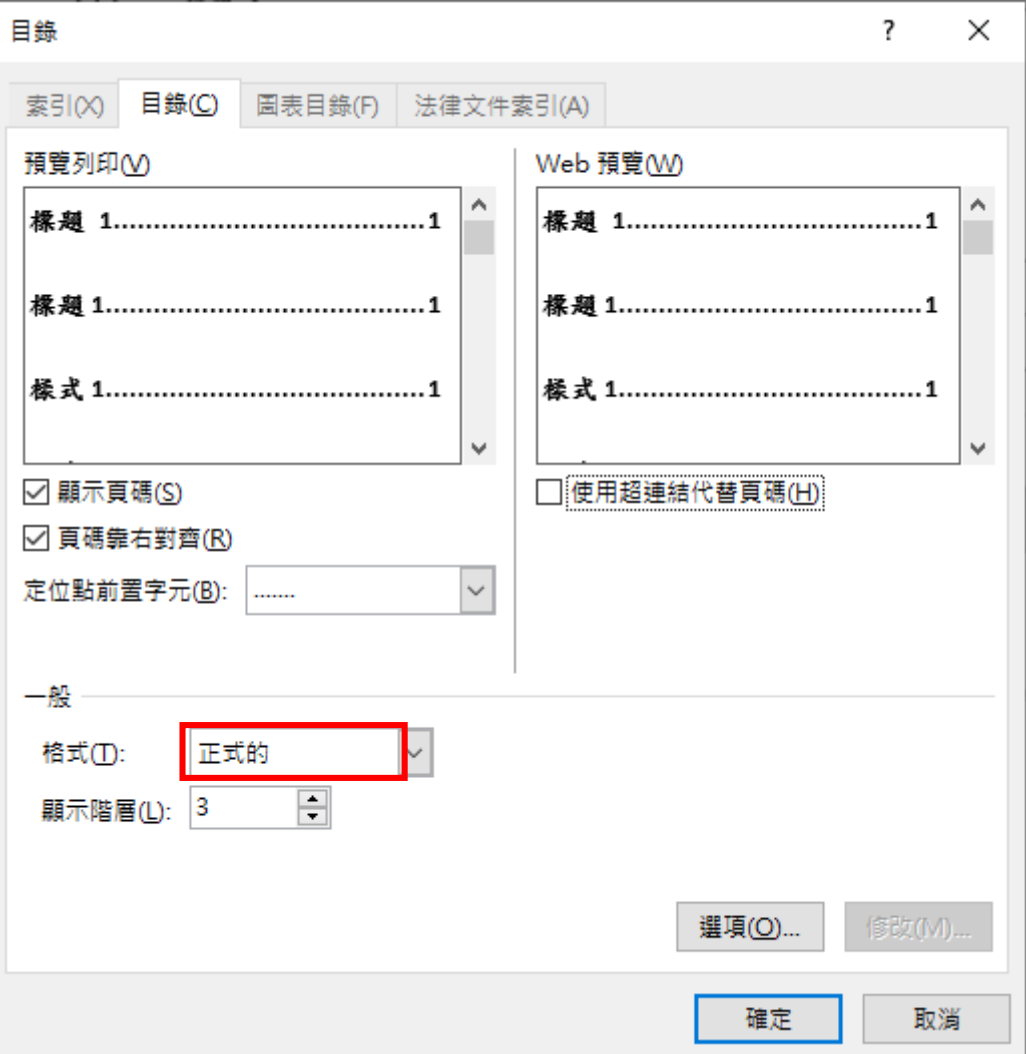

<span id="page-16-0"></span>圖 2.4:目錄設定方式

### 第三章、插入圖、表目錄方式

#### <span id="page-17-1"></span><span id="page-17-0"></span>**3.1**插入圖、表標號

先為圖表分別插入標號,圖的標籤為「圖」,表的標籤為「表」,圖的標號應在圖下方, 表的標號應在表上方。

做法:選取圖或表 → 參考資料 → 插入標號

在標籤的下拉選單裡若找不到「圖+章節編號」,需「新增」標籤,輸入「圖+章節編號」 後按「確定」。如圖 3.1 所示,如要新增第二章的圖片,新增「圖 2.」標籤,即可在「標號」 處輸入此圖的標題,圖的編號會自動以流水號增加,新增第三章的圖片,新增「圖 3.」標 籤,即可在「標號」處輸入此圖的標題,圖的編號會自動以流水號增加,以此類推。之後 若是要中途插入圖片,流水號都會自行變動。

新增「表」標號的方式與「圖」標號相同,位置改選「選取項目之上」。

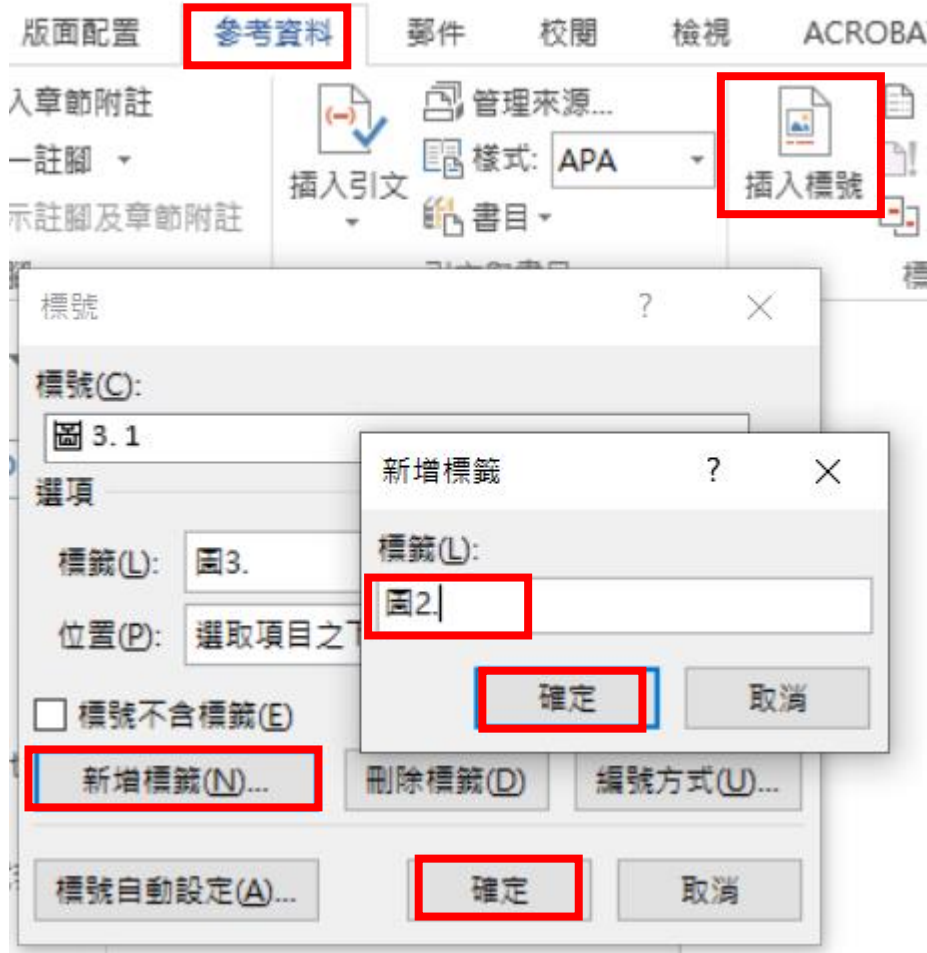

圖 3. 1:新增標籤

### <span id="page-18-1"></span><span id="page-18-0"></span>**3.2**增加圖、表目錄

在圖/表目錄頁分別插入圖/表目錄:

作法:參考資料 → 插入圖表目錄 → 選取標籤「圖+章節編號」或「表+章節編號」  $\rightarrow$ 確定,如圖  $3.2$ 所示。

若新增圖的標號有「圖 2.」、「圖 3.」及「圖 5.」,則重複上述做法分別選擇「圖 2.」、 「圖 3.」及「圖 5.」。圖目錄及表目錄最後呈現方式如本文件呈現方式。表目錄做法相同。

XIFI - Wo

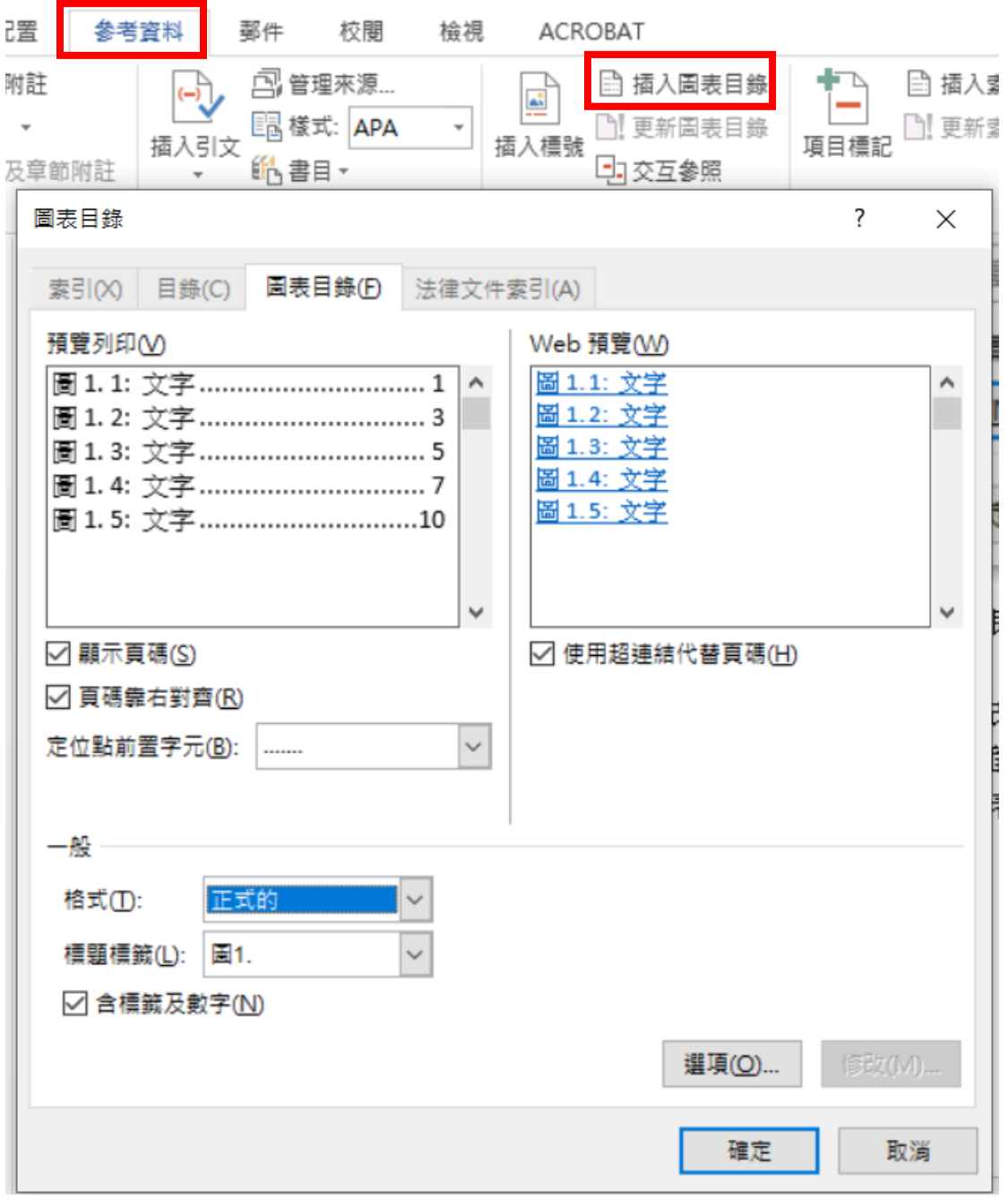

<span id="page-19-0"></span>圖 3. 2:新增圖、表目錄作法。

### <span id="page-20-0"></span>**3.3**內文參照圖表的方法

在內文中若需參照到圖或表:

做法為:參考資料 → 交互參照 → 參照類型選「圖+章節編號」→ 插入參照類型選 擇「僅標籤及數字」方式 → 選擇要插入的那張圖片 → 插入,如圖 3.3 所示。

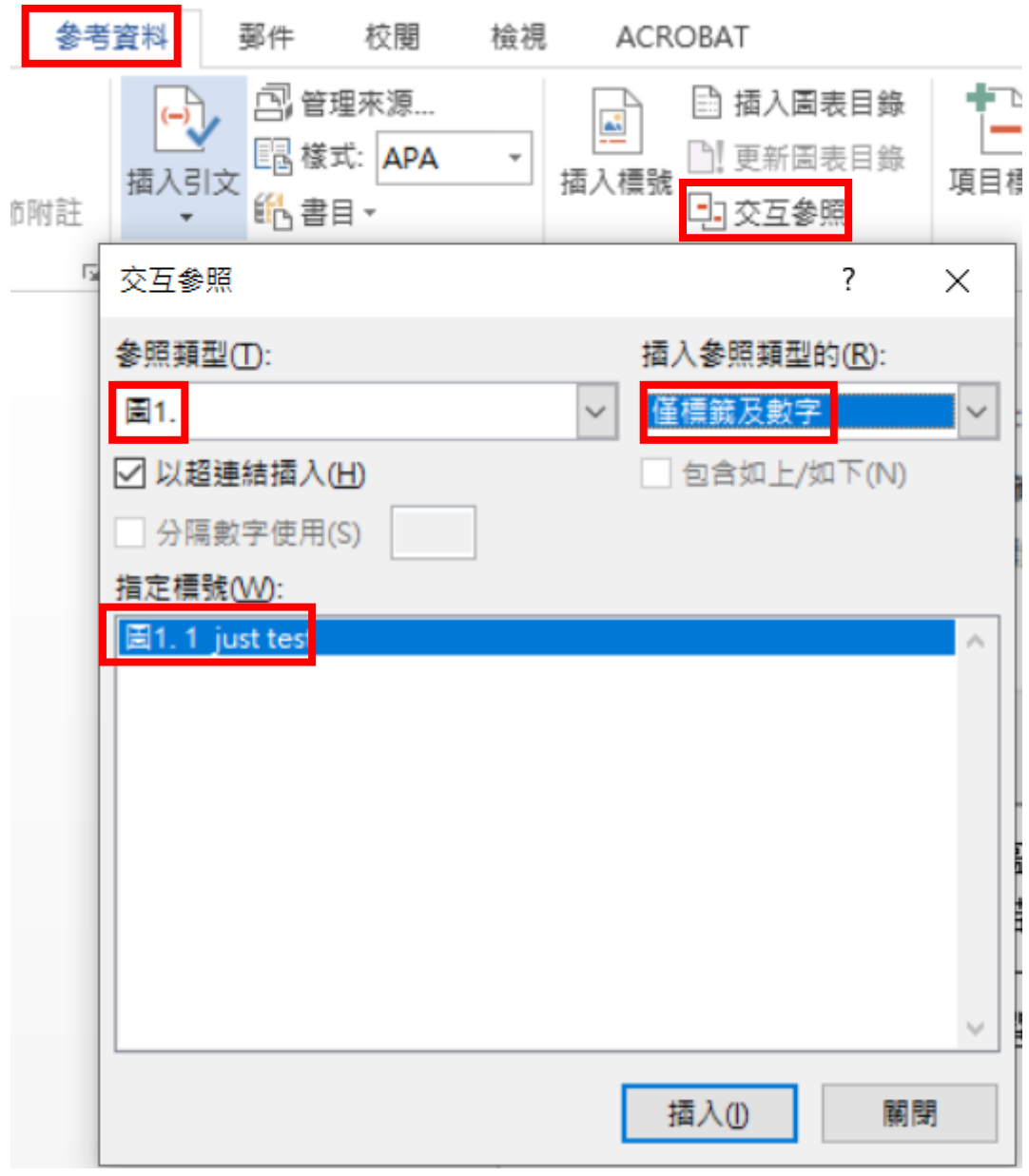

#### <span id="page-20-1"></span>圖 3. 3: 插入圖標號。

#### <span id="page-21-0"></span>**3.4**更新圖表目錄的方法

若在圖 1 及圖 2 之間插入新的圖,設定圖標號後,新圖的編號會是圖 2,原有的圖 2 編號會自動變成圖 3。當圖及表的編號或是文字變更時,圖目錄及表目錄不會自動更新, 需自行在圖目錄及表目錄上按滑鼠右鍵「更新功能變數」,會跳出視窗供選擇「只更新頁碼」 或是「更新整個目錄」,「只更新頁碼」不會變更格式及內容,「更新整個目錄」格式會變動 及文字內容都會跟著變,若內容不變的情形,建議選擇只更新頁碼,避免已經設定好的格 式重來。

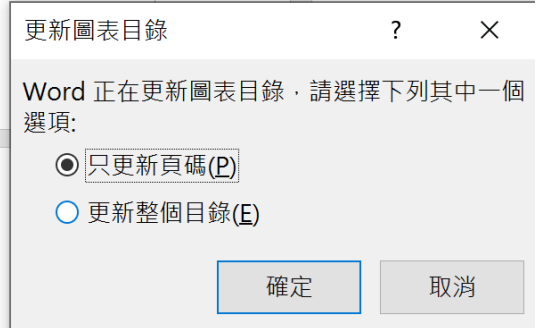

圖 3. 4:更新圖表目錄方式

### <span id="page-21-2"></span><span id="page-21-1"></span>**3.5**目錄、圖目錄、表目錄格式

三個目錄格式標題皆為18點字,粗體,內容14點字,設定如圖 3.5 所示,行距 1.5 倍行高,前後段距離皆為 0 行,文件格線被設定時貼齊格線(W)不要打勾,只有圖跟表的 的目錄左縮排為「0 字元」。

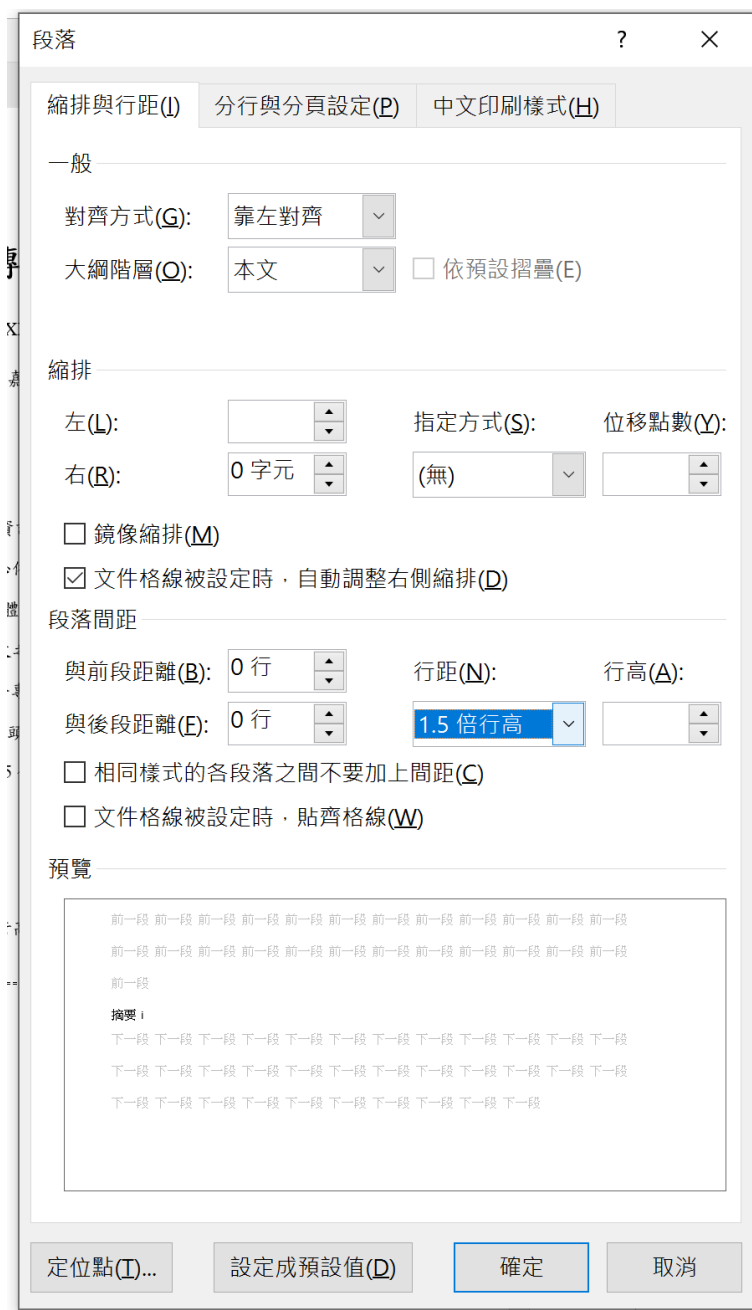

<span id="page-22-0"></span>圖 3.5:目錄格式設定。

# <span id="page-23-2"></span><span id="page-23-1"></span>**References(**參考文獻**)**

- <span id="page-23-0"></span>[1] W.-K. Chen, *Linear Networks and Systems* (Book style)*.* Belmont, CA: Wadsworth, 1993, pp. 123–135.
- [2] G. O. Young, "Synthetic structure of industrial plastics (Book style with paper title and editor)," in *Plastics*, 2nd ed. vol. 3, J. Peters, Ed. New York: McGraw-Hill, 1964, pp. 15–64.
- [3] 參考文獻標題(18 點字),邊界上 3 公分、下 2 公分、左 2.5 公分、右 2 公分。
- [4] 參考文獻第二頁以後(同內文),上邊界為 2 公分,其餘邊界相同。
- [5] 每個參考文獻之間須空行,縮排(凸排 1 公分),需使用 Word 參照功能,參考文獻一 定要出現在前面章節中。
- [6] 參考文獻內容 12 點字,單行間距,以 IEEE 格式列出,依作者姓氏字母(或筆畫)排序。